## **[Truecrypt mit Ubuntu](https://www.burks.de/burksblog/2015/01/06/truecrypt-mit-ubuntu)**

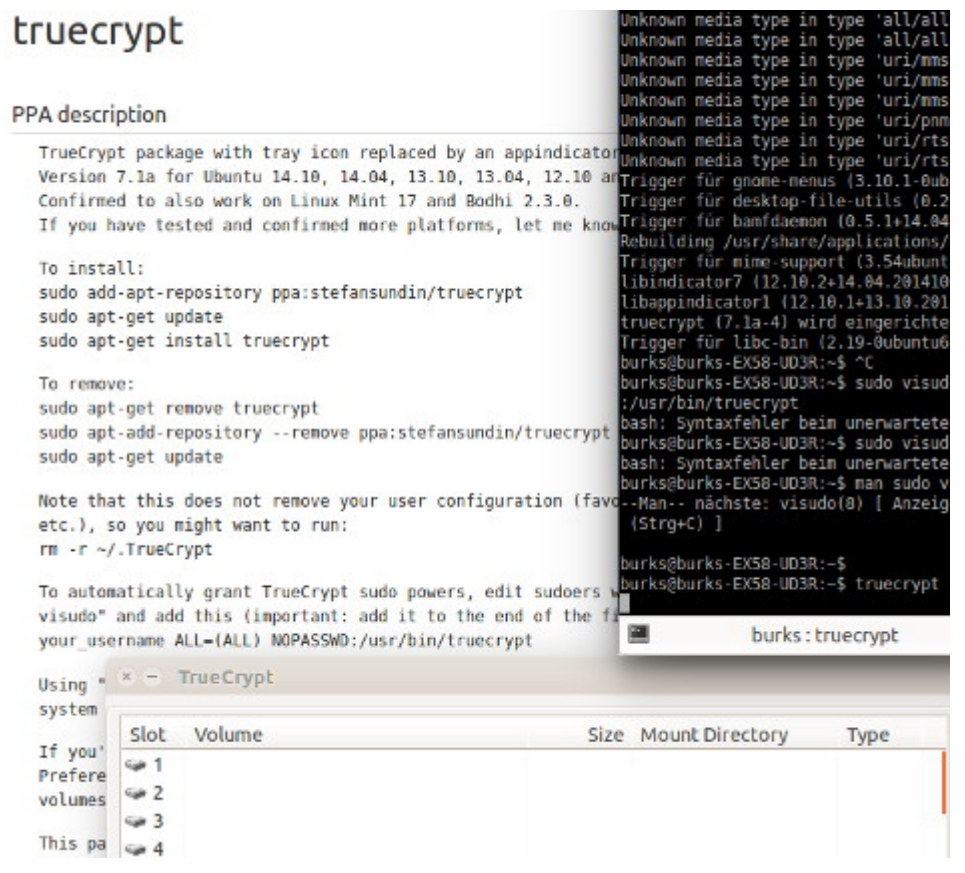

Nein, es ist *nicht* einfach. Wie kann man einen Truecrypt-Container, den man mit Windows erzeugt und in sein (Linux- )"home"-Verzeichnis kopiert hat, öffnen ("mounten")?

Der Problem bei den hilfsbereiten Linux-Nutzer in den einschlägigen Foren ist immer, dass sie auf ein [einschlägiges](http://wiki.ubuntuusers.de/TrueCrypt) [Wiki](http://wiki.ubuntuusers.de/TrueCrypt) (eine Anleitung) verweisen können. Das Problem bei einschlägigen Wikis ist, dass in nullkommanix 85 Fenster geöffnet sind, weil fast jeder Wort auch ein Link ist, und man komplett die Übersicht verliert. Von Pädagogik keine Spur.

Ich nutze die Linux-Version "Trusty Tahr" (nein, kein Link dahin), was bei meinem Problem aber irrelevant war. Normalerweise installiert man neue Programme über das Ubuntu-Software-Center, das bei der Installation schon eingerichtet wird. (Ich bevorzuge übrigens Synaptik, weil ich das von früher kenne.) Mausklick und Admin-Passwort genügen. Hier geht das aber nicht so einfach, weil die Quelle für die Software –

Truecrypt – in der Liste, die das Ubuntu-Software-Center abfragt, nicht vorhanden ist. Man muss also das Software-Center dazu zwingen, auch andere Quellen zu installieren.

*Die Installation der Version 7.1a muss daher entweder über ein "Personal Package Archiv" (PPA) oder manuell (an der Paketverwaltung vorbei) erfolgen.*

Super. Das versteht man doch auf Anhieb, oder? Also ein [neues](http://wiki.ubuntuusers.de/Paketquellen_freischalten/PPA) [Fenster](http://wiki.ubuntuusers.de/Paketquellen_freischalten/PPA) öffnen zu PPA:

*Um Programme aus einem PPA zu installieren, muss es wie andere Paketquellen auch, in der Paketverwaltung freigeschaltet werden. Bei einem PPA ist dies jedoch recht komfortabel.*

Ich will so etwas eigentlich gar nie mehr in einem Forum lesen. Ich fühle mich dabei nicht recht komfortabel, weil ich weiß, dass auf jeden Fall die Kommandozeile auf mich zukommt (die ist bei Linux jedoch recht komfortabel SCNR).

Danach habe ich nicht weitergelesen, weil ich heute noch etwas anderes tun wollte als Wikis zu studieren.

Wie es funktioniert, kann man bei [Stefan Sundin](https://launchpad.net/~stefansundin/+archive/ubuntu/truecrypt) nachlesen:

*To install: sudo add-apt-repository ppa:stefansundin/truecrypt sudo apt-get update sudo apt-get install truecrypt*

Vier Zeilen mit der Bash reichen. Geht doch, oder? Die zu lesen und auszuführen, kostete mich eine Minute. Ich bin auch ganz gut darin, unerwartete und unverständliche Fehlermeldungen der Bash zu ignorieren.

Und siehe, mein Linux-Truecrpyt kann alle Windows-Truecrypt-Container öffnen und anzeigen.